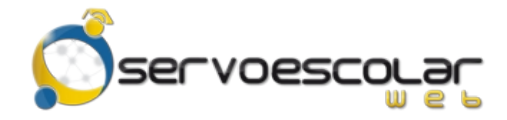

*Manual del Familiar*

# **Estados de Cuenta**

### **Introducción**

El familiar tiene la posibilidad de consultar el estado de cuenta del alumno para verificar el importe total pendiente de saldar. Incluso puede observar que conceptos han sido abonados y la referencia del comprobante de pago a cada uno de ellos.

Este módulo es útil para familiares de alumnos de nivel básico, quienes generalmente se encargan de realizar los trámites de pago de colegiaturas u otros conceptos.

### **Acceso al módulo**

Ingrese al menú *FAMILIAR*, pulse la opción *Administrativos* y seleccione el módulo *Estados de Cuenta*.

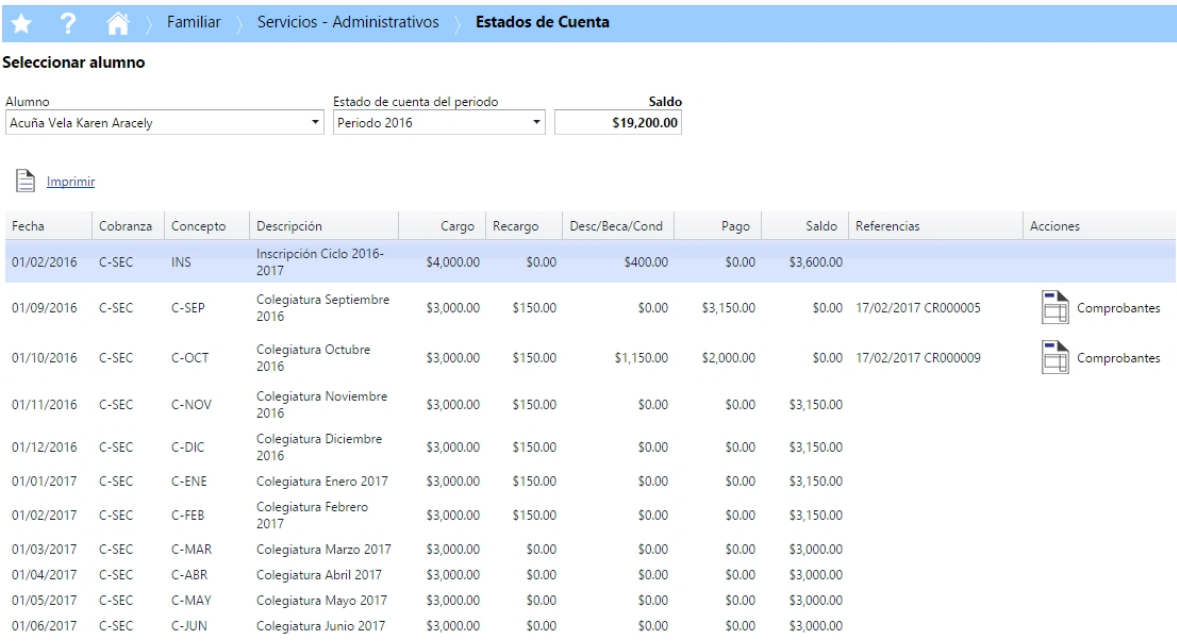

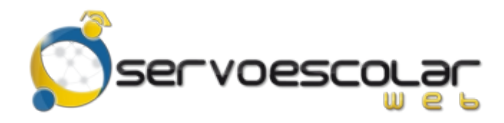

## **Consultar el Estado de Cuenta**

Para consultar un Estado de Cuenta, en *Alumno*, seleccione el nombre de la persona a consultar sus pagos.

En *Estado de Cuenta del periodo*, seleccione el período de cobranza correspondiente.

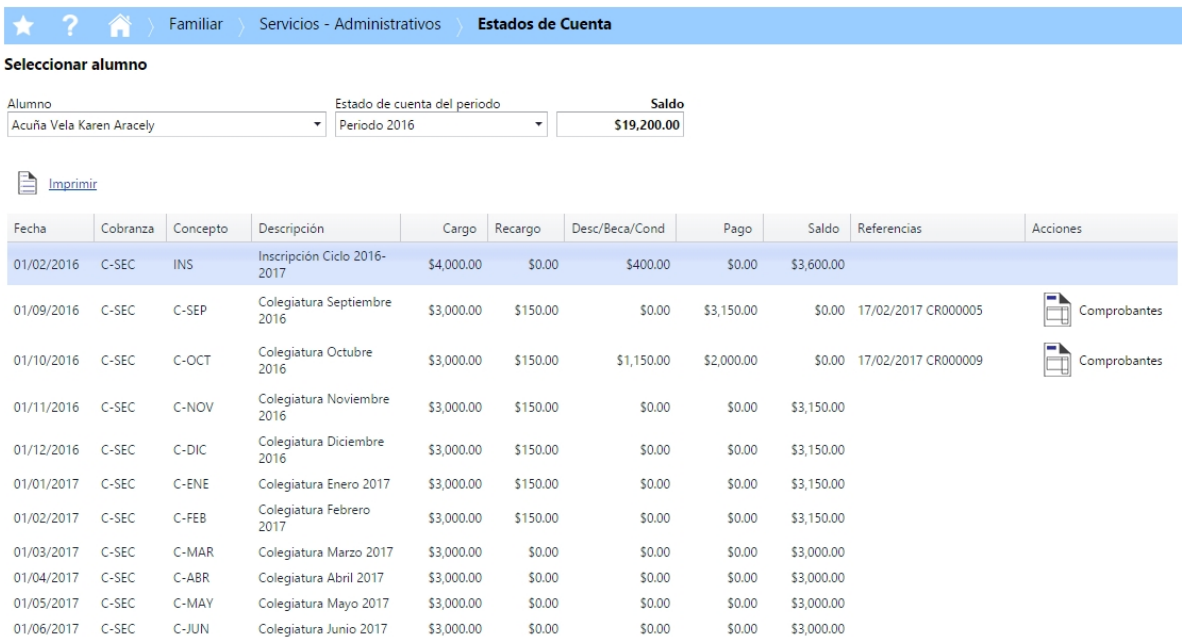

Dentro del campo *Saldo*, se muestra el total de adeudo del alumno a la fecha actual.

En la rejilla, se desglosan los cargos asignados al alumno, incluyendo recargos, descuentos y/o condonaciones, pagos y saldos.

Si un cargo ha sido pagado, en la columna *Referencias*, se muestra la fecha y folio del comprobante.

 **Nota:** En caso de haber más de una referencia para un mismo cargo, posicione el cursor sobre la columna y el renglón correspondiente; automáticamente se muestra un aviso con todas las referencias vinculadas.

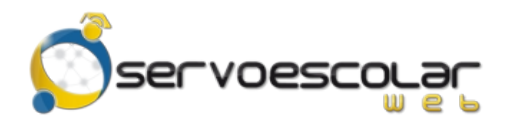

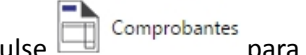

 $\overline{\mathbb{B}}$  Comprobantes para descargar los comprobantes relacionados al cargo.

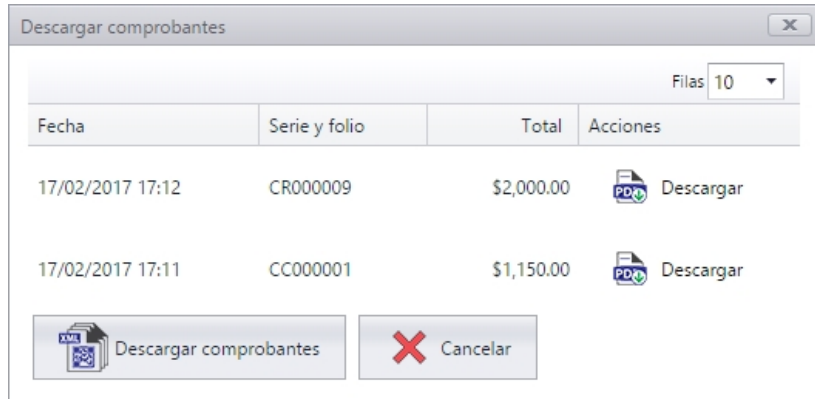

Pulse **para Descargar** para obtener una copia del comprobante en formato PDF.

**Nota:** En caso de ser una factura, también se puede descargar el archivo XML.

Pulse **para optenuited** para obtener una copia en formato comprimido, de todos los comprobantes de pagos aplicados al cargo.

#### **Proceso adicionales**

Pulse **para la para generar en pantalla y/o en papel un listado del Estado de Cuenta.** 

**COLEGIO UNIVERSAL** 

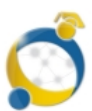

**Nombre** 

Periodo Fecha

2016

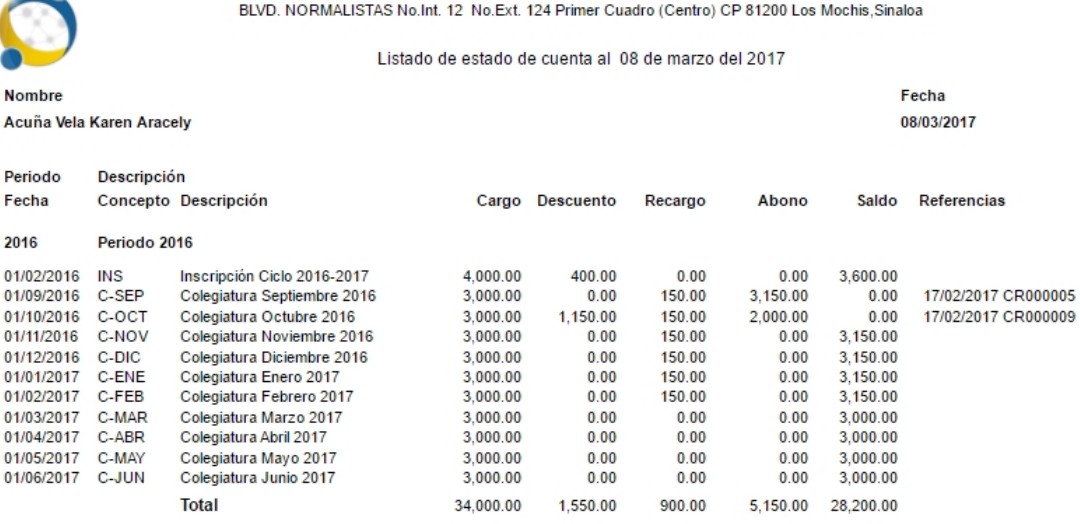

34,000.00

1,550.00

 $900.00$ 

5,150.00 28,200.00

**Totales**